```
Installation
```
sudo apt-get install vsftpd openssl

## **SSL-Schlüssel erstellen**

```
sudo openssl req -x509 -nodes -days 730 -newkey rsa:1024 -keyout
/etc/vsftpd.pem -out /etc/vsftpd.pem
chmod 600 /etc/vsftp.pem
```
Bei der Zertifikatserstellung werden folgende Fragen getstellt. Zur Identifikation ist es nötig, die richtigen Dinge einzutragen

 $\kappa$ html>Country Name (2 letter code) [GB]: <span style="color:red">Land (z.B. DE)</span> State or Province Name (full name) [Berkshire]:&nbsp;&nbsp;&nbsp;<span style="color:red">Bundesland (z.B. Bayern)</span> Locality Name (eg, city) [Newbury]: <span style="color:red">Stadt (z.B. München)</span> Organization Name (eg, company) [My Company Ltd]: <span style="color:red">eigener Name</span> Organizational Unit Name (eg, section) []:&nbsp;&nbsp;&nbsp;<span style="color:red">Bezeichnung des Dienstes (z.B. FTP-Server)</span> Common Name (eg, your name or your server's hostname) []: <span style="color:red">Name, unter dem der Rechner zu erreichen ist (z.B. [www.microsoft.de\)](http://www.microsoft.de)</span> Email Address []: <span style="color:red">eMail-Adresse</span> </html>

Datei mit Accounts erstellen, die sich nicht am FTP anmelden können

```
sudo -s
cat /etc/passwd | cut -d":" -f1 > /etc/vsftpd.user deny
```
Aus der entstandenen Liste (es sind alle Benutzer enthalten) müssen die alle FTP-Nutzer herausgelöscht werden

Logfile für alle lesend setzen

sudo chmod go+r /var/log/vsftpd.log

# **Konfigurationsdateien**

### /etc/vsftpd.conf

<filebash vsftpd.conf> # daemon started from an initscript. listen=YES # Allow anonymous FTP? (Beware - allowed by default if you comment this out). anonymous enable=NO # Schalter, um Account aus einer Liste zugriff zu verbieten userlist enable=YES # Liste mit zugriffsberechtigen usern userlist file=/etc/vsftpd.user deny # Uncomment this to allow local users to log in. local enable=YES # Uncomment this to enable any form of FTP write command. write enable=YES # Default umask for local users is 077. You may wish to change this to 022, # if your users expect that (022 is used by

most other ftpd's) local umask=022  $\#$  Uncomment this to allow the anonymous FTP user to upload files. This only # has an effect if the above global write enable is activated. Also, you will # obviously need to create a directory writable by the FTP user. anon upload enable=NO # Uncomment this if you want the anonymous FTP user to be able to create # new directories.

anon mkdir write enable=NO # Activate directory messages - messages given to remote users when they # go into a certain directory. dirmessage enable=YES # Activate logging of uploads/downloads. xferlog enable=YES # Make sure PORT transfer connections originate from port 20 (ftp-data). connect from port 20=YES # You may override where the log file goes if you like. The default is shown # below. xferlog file=/var/log/vsftpd.log # If you want, you can have your log file in standard ftpd xferlog format xferlog std format=YES # You may change the default value for timing out an idle session. idle session timeout=600 # You may change the default value for timing out a data connection. data connection timeout=120 # You may fully customise the login banner string: ftpd banner=Welcome to da-checka's FTP. chroot local user=YES # This option should be the name of a directory which is empty. Also, the # directory should not be writable by the ftp user. This directory is used # as a secure chroot() jail at times vsftpd does not require filesystem # access. secure chroot dir=/var/run/vsftpd # This string is the name of the PAM service vsftpd will use. pam\_service\_name=vsftpd # Einstellungen fuer ssl-verschluesselung ssl\_enable=YES allow anon ssl=NO force\_local\_data\_ssl=NO force\_local\_logins\_ssl=NO

ssl\_tlsv1=YES ssl\_sslv2=NO ssl\_sslv3=NO

# This option specifies the location of the RSA certificate to use for SSL # encrypted connections. rsa\_cert\_file=/etc/vsftpd.pem

# Diese Option gibt an, dass die Lokale Systemzeit und nicht GMT genutzt wird use localtime=YES

# Einstellungen fuer den SSL-verschluesselten Datenverkehr von aussen # Die angegebenen Ports muessen in der FritzBox weitergeleitet werden #pasv\_addr\_resolve=yes #pasv\_address=dachecka.ath.cx pasv\_min\_port=22000 pasv\_max\_port=22015 pasv\_promiscuous=YES setproctitle\_enable=YES session\_support=YES </file>

## **Skript zur erstellung eines FTP-Benutzers**

In /usr/local/bin ein Skript mit folgendem Inhalt erstellen

#### ftpuser create

```
# Kleines Programm zum erstellen eines ftp-Nutzers mit mount des
Verzeichnisses fuer_alle
# Prüfen, ob das Script als root aufgerufen wurde
if [ `id -u` -ne "0" ]
then
         echo "You must be root"
         exit 1
fi
if \lceil 5# = "1" \rceilthen
         user=$1
```
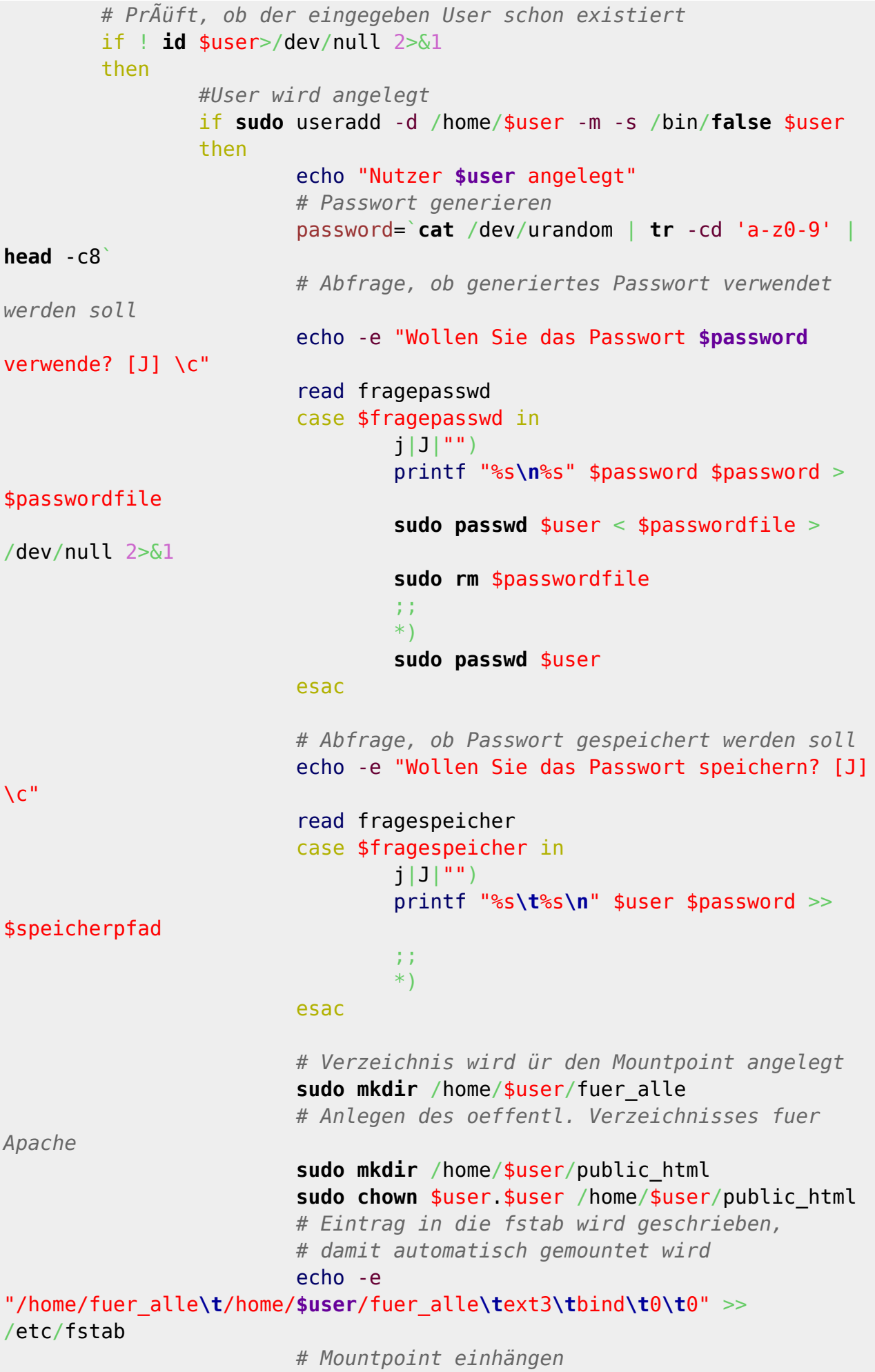

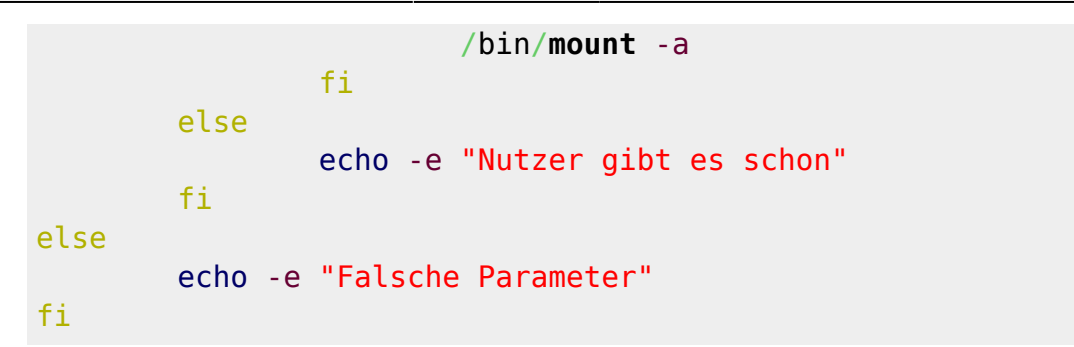

### **Script zum löschen eines FTP-Benutzers**

in /usr/local/bin ein Skript mit folgendem Inhalt erstellen

```
ftpuser del
```

```
#!/bin/bash
user=$1
#Pruefen, ob das Progamm als root gestartet wurde
if \lceil \rfloor `id -u = "0" ]
then
         echo "You must be root"
         exit 1
fi
#Pruefen, ob Benutzer existiert
if ! id -u $user>/dev/null 2>&1
then
         echo -e "$user existiert nicht\nProgramm beendet"
         exit 1
fi
#Mountpunkt umounten, damit beim loeschen nicht fuer_alle geloescht
wird
if ! umount /home/$user/fuer_alle>/dev/null 2>&1
then
         echo -e "umount nicht erfolgreich\nProgramm beendet"
         exit 1
fi
#Nutzer wird mit home-Verzeichnis geloescht
if ! userdel -r $user
then
         echo -e "userdel nicht erfolgreich\nProgramm beendet"
         exit 1
fi
```

```
#Eintrag fuer den Nutzer aus der fstab loeschen
cp /etc/fstab /etc/fstab.orig
if ! grep -v "/home/$user/fuer_alle" /etc/fstab > /etc/fstab.neu
then
         echo -e "schreiben der fstab.neu fehlgeschlagen\nProgramm
beendet"
         exit 1
fi
mv /etc/fstab.neu /etc/fstab
```
## **ftpwho für vsftpd**

ftpwho-Skript nach /usr/local/bin schreiben

#### [ftpwho](https://wiki.da-checka.de/doku.php/wiki/dienste/vsftpd?do=export_code&codeblock=6)

```
#!/bin/bash
#Funktion, um eine Linie zu zeichnen
function linie(){
echo "-----------------------------------------------------------------
------------------------------------------------------"
}
#setzen des Seperators, damit das Array befüllt werden kann
IFS=$'\n'
#Einlesen der Daten in ein Array "Daten"
Daten=( `ps -C vsftpd -o user,pid,stime,cmd | grep "vsftpd:" | egrep -v
'root|nobody' | tr -s ' ' ' '` )
# Zeichnen der ersten Tabellenspalte
echo -e "\nftpwho for vsftpd\n"
linie
printf "| %-15s| %-5s | %-17s| %-10s| %-60s|\n" User Start IP Up/Down
File
linie
#echo "Ausgabe des Arrays"
for (( i=0 ; $i<${#Daten[*]} ; i=i+1))
do
        IFS=$'' #Befüllen des Zweiten Arrays, das für jede Zeile zuständig ist
         Zeile=( ${Daten[$i]} )
# Testschleife, um das Array Zeile[] auszugeben
```

```
# for (( zaehler=0 ; $zaehler<${#Zeile[*]} ; zaehler=zaehler+1 ))
# do
# echo Zeile $zaehler: ${Zeile[$zaehler]}
# done
             #Wenn nicht der Username sondern die UID ausgegeben wird, wird
dies behoben
             case ${Zeile[0]:0:1} in
                          0|1|2|3|4|5|6|7|8|9)
                                      user=`grep :${Zeile[0]}: /etc/passwd | cut -
d":" -f1`
\mathcal{L}^{\mathcal{L}} ; \mathcal{L}^{\mathcal{L}} ; \mathcal{L}^{\mathcal{L}} ; \mathcal{L}^{\mathcal{L}} ; \mathcal{L}^{\mathcal{L}} ; \mathcal{L}^{\mathcal{L}} ; \mathcal{L}^{\mathcal{L}} ; \mathcal{L}^{\mathcal{L}} *)
                                      user=${Zeile[0]}
             esac
             #Zeit und IP aus dem Array in Variablen schreiben
             zeit=${Zeile[2]}
             ip=${Zeile[4]%%/*:}
             # Umwandeln der Worte STOR in "Upload", RETR in "Download" und
IDLE in "-"
             case ${Zeile[5]} in
                          STOR)
                                      updown="Upload"
\mathcal{L}^{\mathcal{L}} ; \mathcal{L}^{\mathcal{L}} ; \mathcal{L}^{\mathcal{L}} ; \mathcal{L}^{\mathcal{L}} ; \mathcal{L}^{\mathcal{L}} ; \mathcal{L}^{\mathcal{L}} ; \mathcal{L}^{\mathcal{L}} ; \mathcal{L}^{\mathcal{L}} RETR)
                                      updown="Download"
\mathcal{L}^{\mathcal{L}} ; \mathcal{L}^{\mathcal{L}} ; \mathcal{L}^{\mathcal{L}} ; \mathcal{L}^{\mathcal{L}} ; \mathcal{L}^{\mathcal{L}} ; \mathcal{L}^{\mathcal{L}} ; \mathcal{L}^{\mathcal{L}} ; \mathcal{L}^{\mathcal{L}} IDLE)
                                      updown="-"
                          ;;
 *)
             esac
             what=''
             for (( z=6 ; $z<${#Zeile[*]} ; z=z+1))
             do
# echo $z
                          what=$what\ ${Zeile[$z]}
# echo $what
             done
             # Setzen des Seperierungszeichens, damit die Ausgabe richtig
formatiert wird
             IFS=$''
             # Ausgabe der jeweiligen ArrayZeile
             printf "| %-15s| %-5s | %-17s| %-10s| %-60s|\n" $user $zeit $ip
$updown $what;
done
```
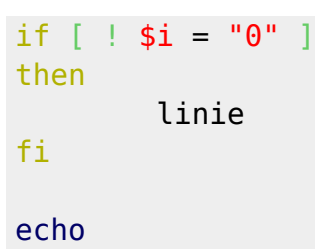

From: <https://wiki.da-checka.de/>- **PSwiki**

Permanent link: **<https://wiki.da-checka.de/doku.php/wiki/dienste/vsftpd?rev=1298461077>**

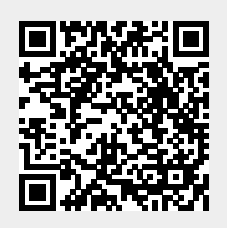

Last update: **2011/02/23 12:37**